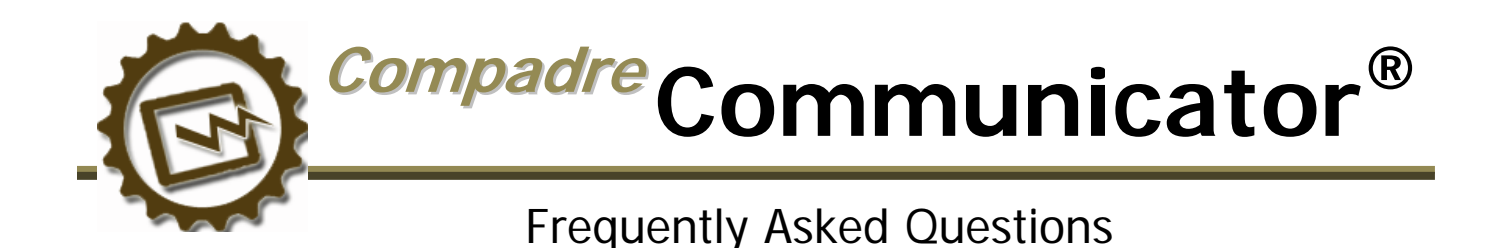

Congratulations on purchasing *Communicator,* one of the many products within SpeechGear's *Compadre®* instant translation suite. This document provides answers to some Frequently Asked Questions (FAQ) as well as some User Tips. If after looking at the document you still have a question for us, or suggestions as to new features we should add, please email  $support@speeder.com$ . Include the product you are using, the version number (found in the "About" tab of the software) and your contact information. Well get back to you right away with an answer.

## **What is the blue + for?**

This adds the current selection in the Words, Phrases or Found tab to the current Favorites List.

### **What are the chasing red arrows for?**

This changes the direction of the dictionary. If you are currently in English2Spanish, click this icon and the dictionary will change to Spanish2English.

### **What does "Show Variable Categories" mean on the Configure screen?**

Many of the Phrases have multiple choice sections, called variable categories, which you can use to build custom Phrases for your situation. If you check this option on the Configure screen then these categories will show up in the dropdown on the Phrases tab and you can edit the entries.

### **What does "Record Mode" mean on the Configure screen?**

You can re-record the translations in your own voice. You can use this to give emphasis or emotion, or just to make it personal. Check this box, select a translation, push and hold the Recording Button, wait 2 seconds and speak the translation into your PDA. To revert back to the original recording, edit the Word or Phrase for which you have created a recording and click the "Del. Rec." button.

### **What does "Record Whole Phrase" mean on the Configure screen?**

See the FAQ about "Record Mode". Phrases that have multiple parts, i.e. variable categories or place holders, can be recorded in multiple passes or in one pass. Checking this option means to record multiple part Phrases in one pass.

# **Why are there duplicates on the Found tab sometimes when I Find an item?**

These represent the same Phrase in different categories. For example "I would like a receipt" shows up in categories about shopping and transportation so a search for "receipt" Finds this Phrase several times.

## **How can I share my custom vocabulary that I've entered with other users?**

ComposerEditor has features to allow you to easily do this.